#### DOCUMENT RESSOURCE

Introduction et installation de Node-Red

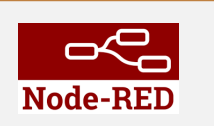

Document construit à partir des ressources suivantes :

• [Site Web de Hervé Discours](https://youtu.be/Zueq0D0P0JE)

# 1 Introduction

Environnement de programmation graphique pour développer rapidement des applications dédiées aux objets connectés (IOT)

On utilise des noeuds et des flux pour au lieu de code de programmation  $<sup>1</sup>$ .</sup>

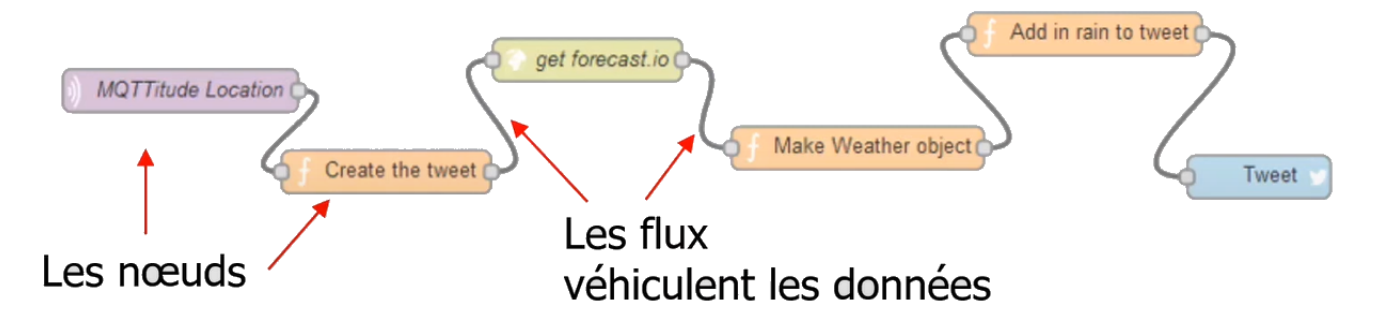

Conçu et construit par IBM, Node-RED est un outil de développement opensource et gratuit, basé sur une programmation visuelle, permettant de connecter des périphériques matériels, des API <sup>2</sup> ou des services en ligne dans le cadre de l'Internet des objets.

### Exemples de protocoles générés

Ils en existe des centaines !

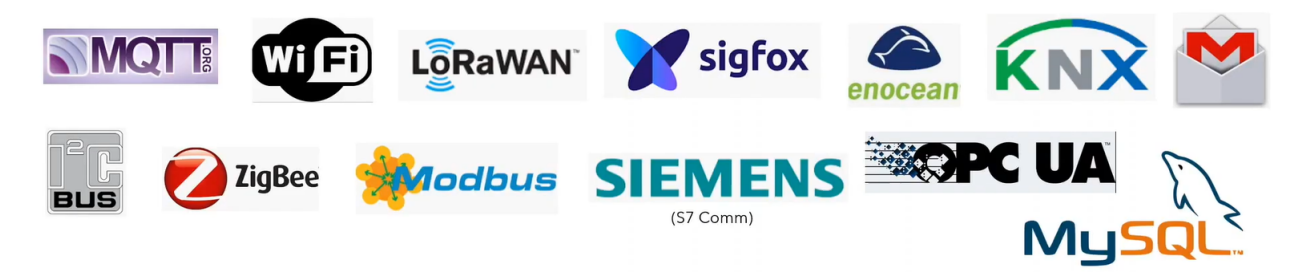

Figure 1: Exemples de protocoles gérés

 $^1\rm Cependant$  certains noeuds peuvent être codés en JavaScript selon les besoins

<sup>2</sup>Une API (application programming interface ou « interface de programmation d'application ») est une interface logicielle qui permet de « connecter » un logiciel ou un service (informations météorologiques par exemple) à un autre logiciel ou service afin d'échanger des données et des fonctionnalités.

## Utilisation Node-Red

Node-Red peut être utilisé en local (Windows, Linux ou macOS) ou sur une système embarqué (base Linux) Node-Red peut également être utilisé sur serveur distant (Cloud).

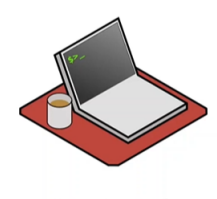

**Localement** (Ordinateur de bureau) Windows, macOS, Linux

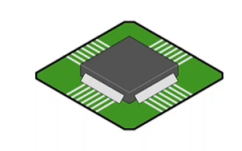

Sur un système embarqué Raspberry Pi **BeagleBone** Android Autres...

Exemples d'utilisation en local :

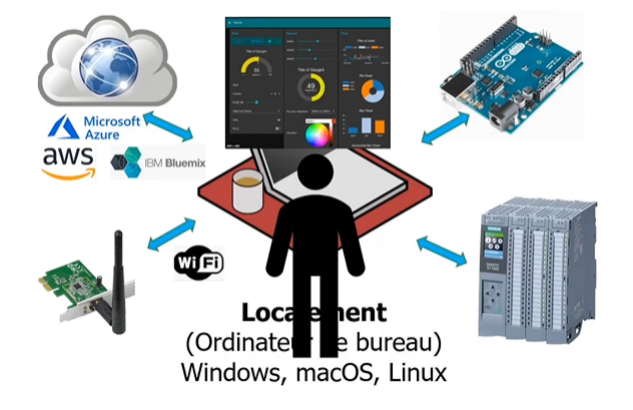

Figure 2: Utilisation en local

Exemples d'utilisation en embarqué :

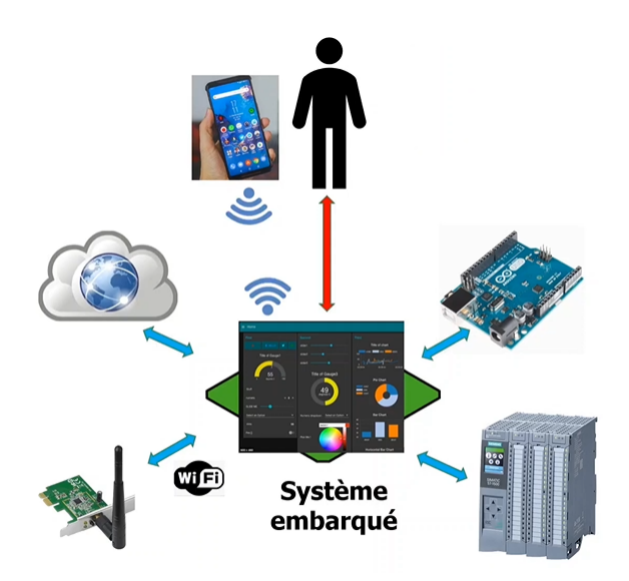

Figure 3: Utilisation en embarqué sur un Raspberry Pi par exemple

# 2 Installation de Node-Red

Node-red fonctionne sur les trois systèmes d'exploitation :

- Windows
- Linux
- macOS

Cependant nous allons procéder à l'installation sur Windows uniquement, en vue de faire quelques premiers essais. Par la suite, nous installerons Node-Red sur un Raspberry Pi.

Le moteur de Node-Red est NodeJs, il faut donc commencé par l'installer. L'installation de NodeJs nous fournira un installateur nommé "npm".

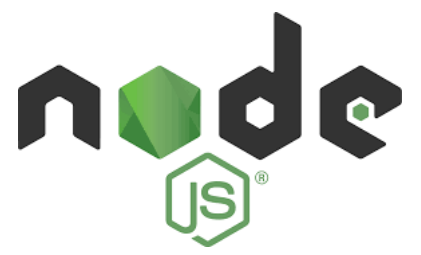

- 1. Télécharger node-js à l'adresse suivante :<https://nodejs.org/en/>
- 2. Exécuter le fichier "msi" téléchargé et suivre les instructions par défaut.
- 3. Depuis le terminal Windows (cmd), vérifier la version par la commande suivante : node -–version
- 4. Vérifier la version npm par la commande suivante afin de voir si npm a bien été installé :  $npm -version$

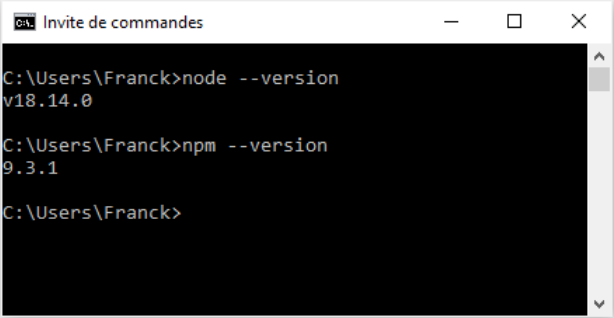

5. Installer Node-Red, à l'aide de npm en saisissant dans le terminal Windows la commande suivante : npm install -g –unsafe-perm node-red

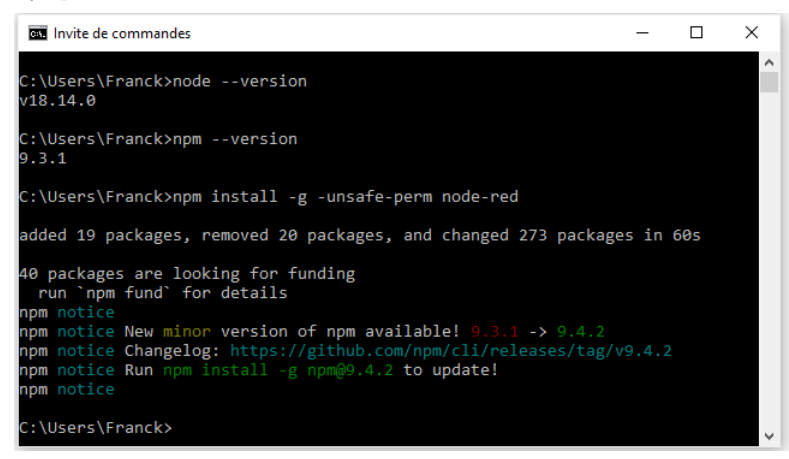

## 2.1 L'installation en vidéo

Hervé Discours propose l'installation en vidéo depuis sa chaîne YouTube.

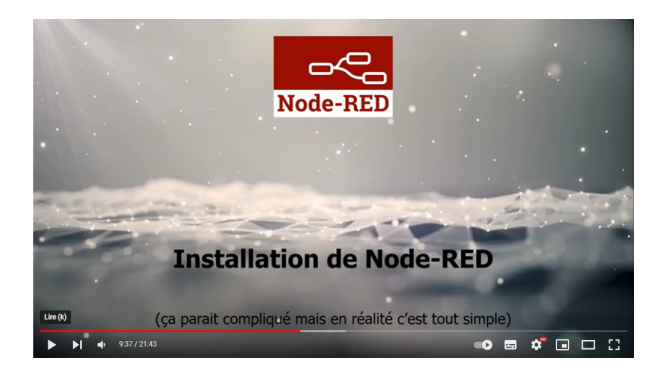

Figure 4: Installation de Node-Js et Node-Red en vidéo

## 3 Démarrer et arrêter Node-Red

#### Pour démarrer Node-Red :

Le démarrage se fait à partir du terminal Windows (cmd) :  $\rightarrow$  node-red

Après démarrage, le terminal Windows nous affiche ce message précisant que le serveur node-red "tourne" à l'adresse: 127.0.0.1:1880 à saisir dans un navigateur web pour accéder à Node-Red !

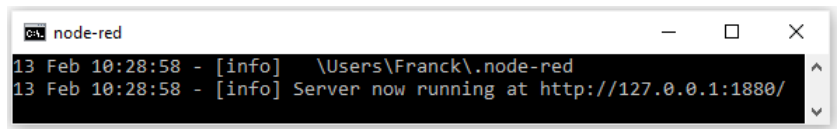

Pour accéder à l'interface graphique de Node-Red, saisir l'adresse 127.0.0.1:1880 dans un navigateur internet (exemple Chrome)

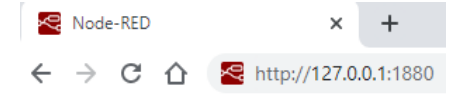

Vous accédez ainsi à l'interface Node-Red.

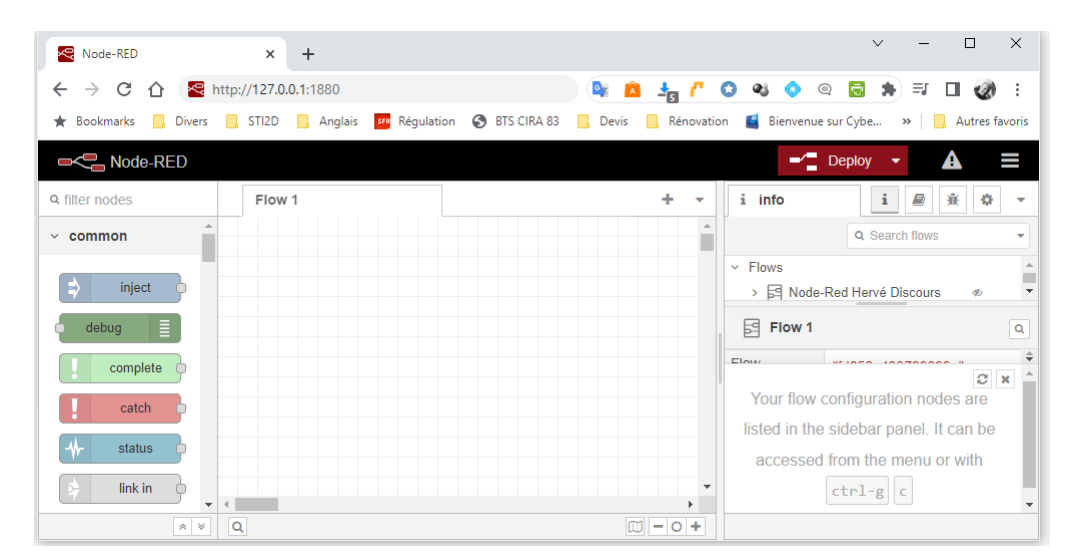

<span id="page-4-0"></span>Attention : le pare-feu windows peut bloquer l'exécution.

Attention, nous nous sommes connectés à l'adresse locale de la machine, mais il vaut mieux se connecter à l'adresse ip réelle de la machine.

Pour connaître l'adresse ip : Dans le terminal Windows (cmd) : *ipconfig* (sur windows) ici 192.168.1.55:1880

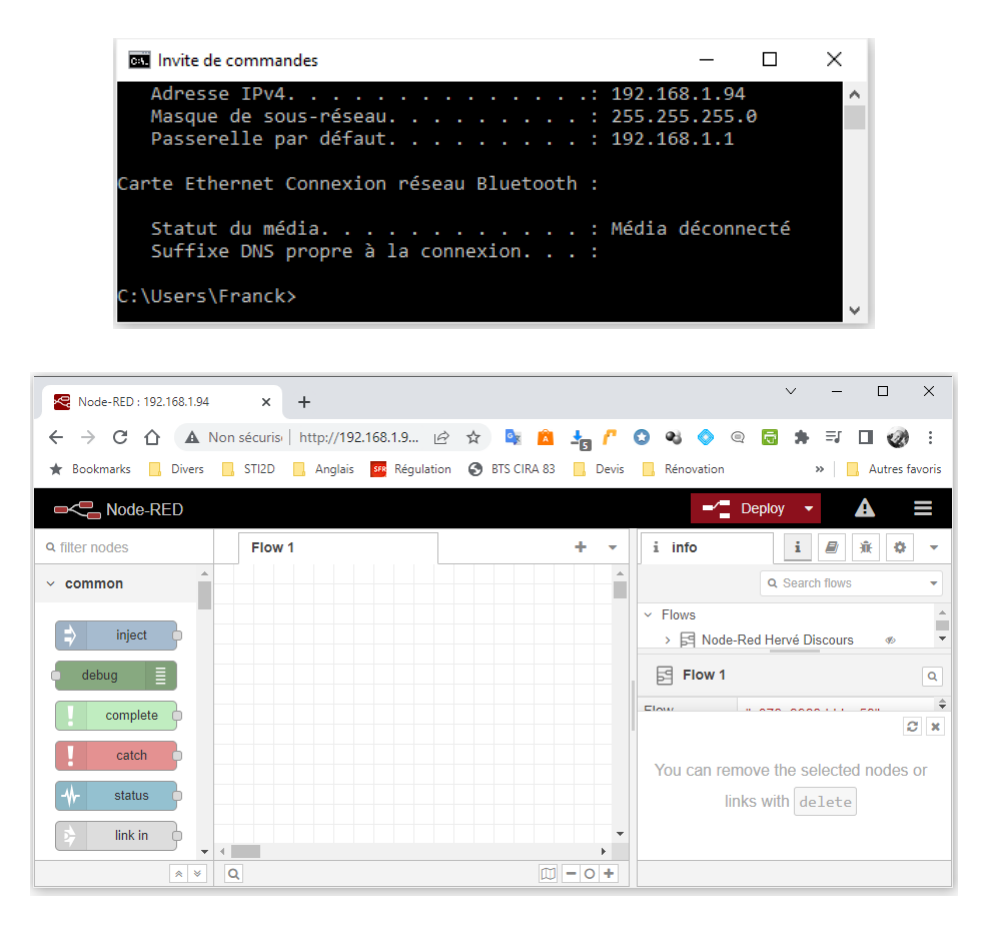

Remarque : dans mon cas j'ai été obligé de désactiver le parefeu Windows Defender (géré par Avast sur ma machine).

**Pour stopper Node-Red :** L'arrêt se fait à partir du terminal Windows (cmd) :  $\rightarrow$  ctrl + C

Pour accéder à l'interface utilisateur de Node-Red : → navigateur : 192.168.1.55:1880/ui (ui pour User Interface) Pour créer un Dashboard il faut aller dans Manege Palette / install et chercher node-red-dashboard